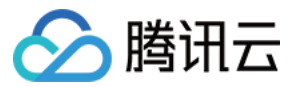

# 弹性网卡 最佳实践 产品⽂档

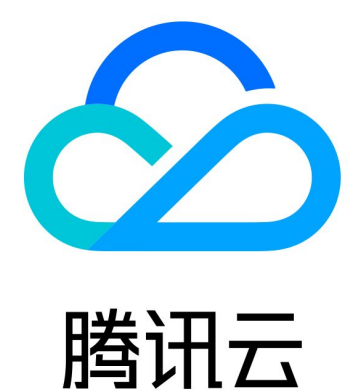

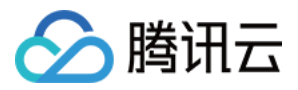

【版权声明】

©2013-2024 腾讯云版权所有

本文档著作权归腾讯云单独所有,未经腾讯云事先书面许可,任何主体不得以任何形式复制、修改、抄袭、传播全 部或部分本⽂档内容。

【商标声明】

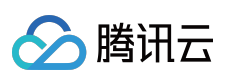

及其它腾讯云服务相关的商标均为腾讯云计算(北京)有限责任公司及其关联公司所有。本文档涉及的第三方主体 的商标,依法由权利人所有。

【服务声明】

本文档意在向客户介绍腾讯云全部或部分产品、服务的当时的整体概况,部分产品、服务的内容可能有所调整。您 所购买的腾讯云产品、服务的种类、服务标准等应由您与腾讯云之间的商业合同约定,除非双方另有约定,否则, 腾讯云对本⽂档内容不做任何明⽰或模式的承诺或保证。

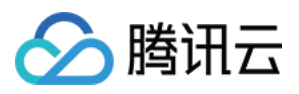

## 文档目录

[最佳实践](#page-3-0)

创建弹性网卡的网络流日志

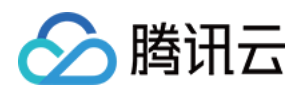

## <span id="page-3-1"></span><span id="page-3-0"></span>最佳实践 创建弹性网卡的网络流日志

最近更新时间:2024-01-11 16:04:31

网络流日志(Flow logs)为您提供全时、全流、非侵入的流量采集服务,可将采集的网络流量进行实时的存储、分 析,适用于故障排查、合规审计、架构优化、安全检测等场景,让您的云上网络更加稳定、安全和智能。 您可以为弹性网卡创建网络流日志, 来采集该弹性网卡传入/传出的流量, 采集的流量将在 CLS 中实时存储、分 析,可用于故障排查、合规审计、安全检测等场景。本文介绍如何创建弹性网卡的网络流日志。

#### 前提条件

确保您弹性网卡绑定的云服务器在网络流日志 支持列表 中。 由于流日志数据需要投递到日志服务 CLS, 请确保已完成授权 CLS, 方可查看日志数据。 您已创建日志主题,具体操作请参见新增日志主题。

#### 背景信息

服务器 A (10.16.0.22) 和服务器 B (10.16.0.40) 在同一 VPC 中, 登录服务器 A 对服务器 B 执行 ping 命令将触发 服务器弹性网卡上发生流量,若为服务器 A 的弹性网卡创建网络流日志, 流日志中将会记录该流量数据。

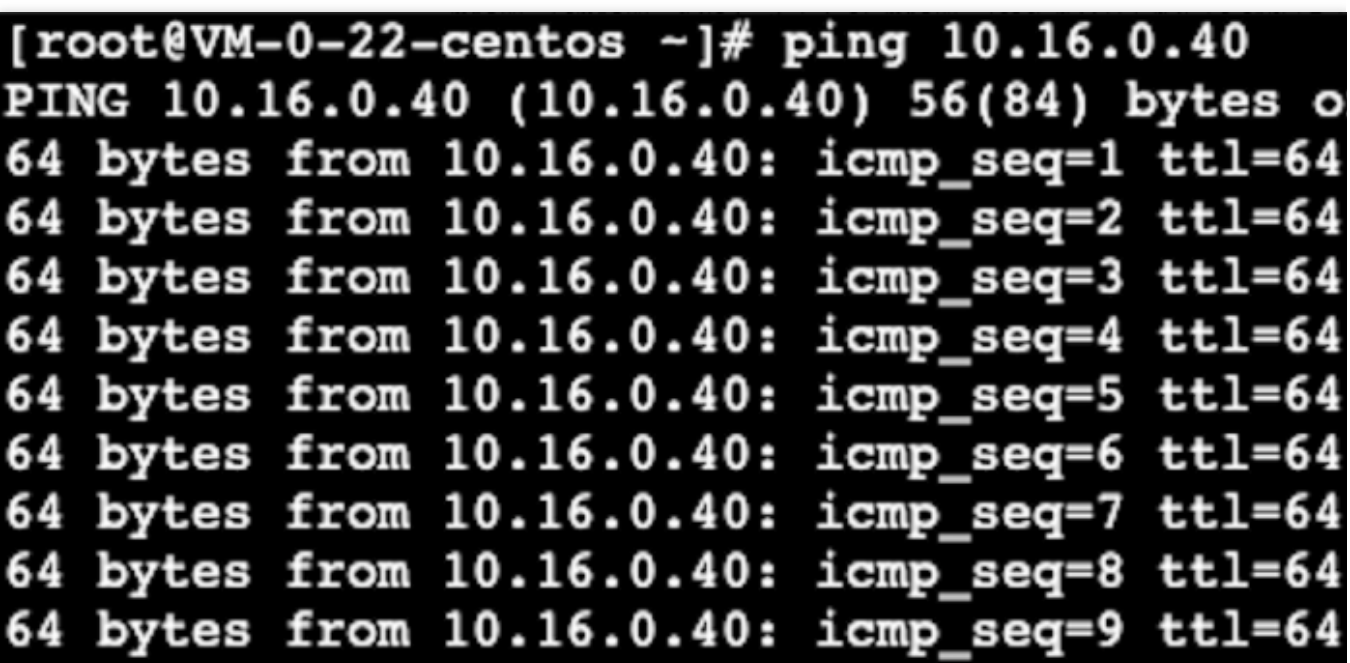

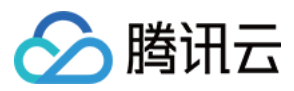

### 操作步骤

- 1. 登录 私有网络控制台, 在左侧导航栏选择流日志 > 日志列表。
- 2. 在"流日志"页面左上角选择地域,然后单击+新建,并在"新建流日志"对话框中配置以下参数:

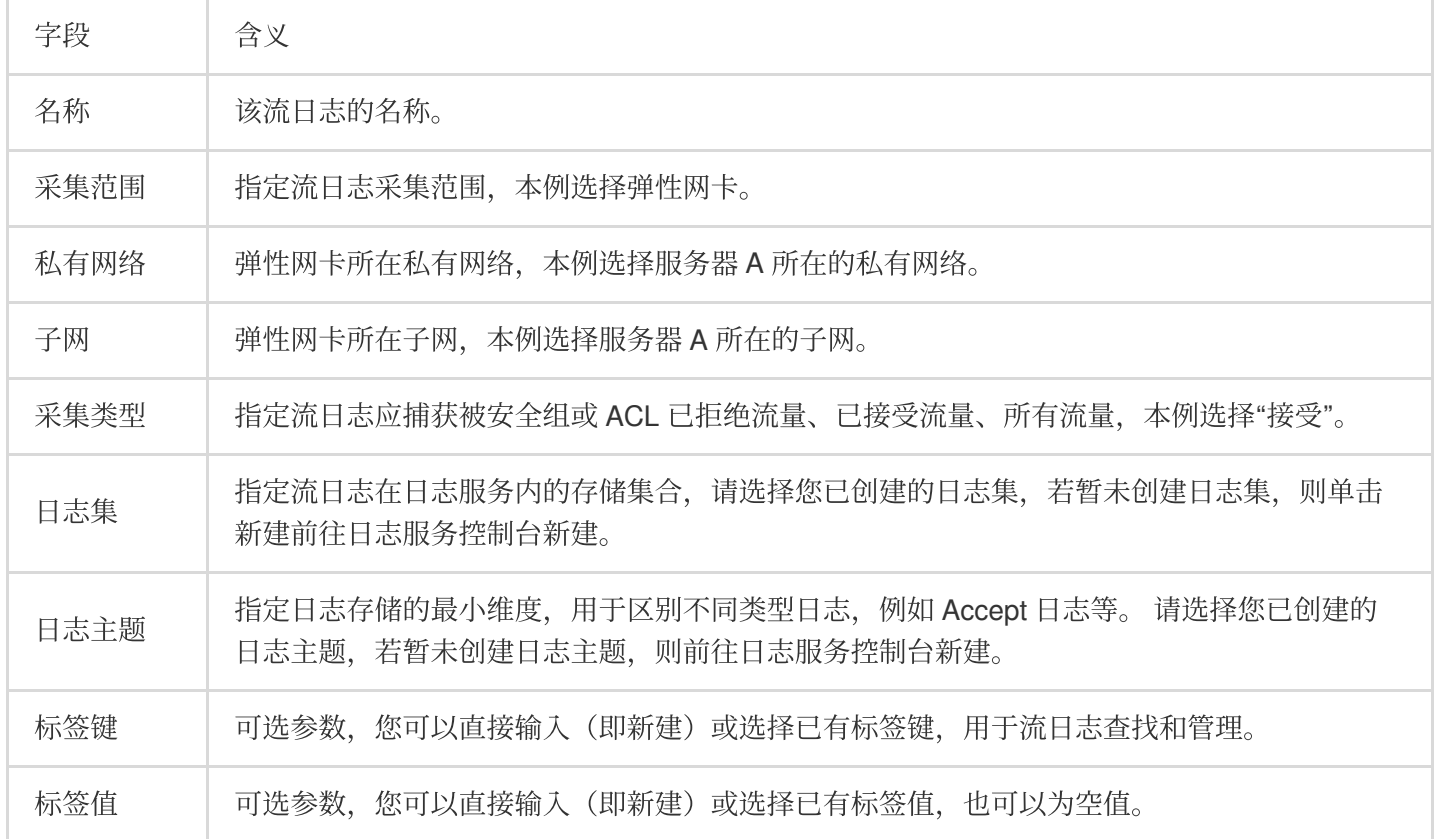

#### 3. 单击确定。

#### 注意:

首次创建流日志时,创建完成后需等待约10分钟后(5分钟捕获窗口,5分钟数据推送时间),方可在日志服务中查 看流日志。

流日志本身不会产生费用, 数据存储在日志服务中, 将按标准收费。

#### 结果验证

约10分钟后, 在"流日志"页面目标流日志右侧"操作"列单击查看。在"检索分析"页面选择时间, 并输入服务器 B 的 IP 进行关键词检索。